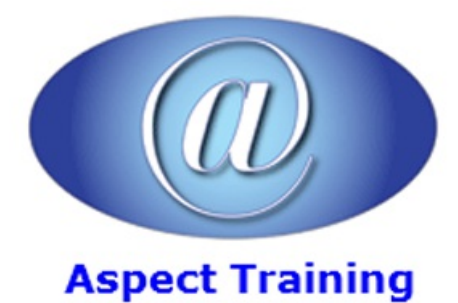

Telephone: [0208](file:///C:/Windows/TEMP/02089425724) 942 5724 Email: info@aspecttraining.co.uk

YOUR COURSE, YOUR WAY - MORE EFFECTIVE IT TRAINING

# **AutoCAD 2D Introduction / Intermediate**

# **Duration: 2 days**

# **Overview:**

Aspect Training's AutoCAD 2D Introduction/Intermediate training course is the perfect introduction to the worldâ€<sup>2</sup>s leading CAD software. It provides concise explanations and practical hands on exercises that clearly show you how to plan and develop a customized AutoCAD project. During this course youâ€<sup>2</sup>ll master AutoCAD features, get a thorough grounding in the essentials, and see quick results.

Starting with your very first line, you will create and edit a full 2D drawing using many of the 2D drawing commands of AutoCAD. You will create and use blocks, layers and AutoCAD libraries. Finally you will create plot layouts of your finished drawing.

### **Prerequisites:**

No previousexperience ofAutoCADis required for thiscourse. Sometechnical drawing experience would be helpful but is notessential.

# **Topics:**

**1 - Getting to KnowAutoCAD.** Exploring the AutoCAD User Interface Introducing the AutoCADGraphics Window Working in the Command Window Using the Ribbon Using the Menu Browser **Workspaces 2 - Learning Basic Commands to Get Started.** Using the Line Command UsingCoordinates Using the Direct Distance Method ErasingLines UsingDirect Input UsingThe Offset Command Using the Fillet Command **Extending Lines** 

#### TrimmingLines

**3 - Setting Up a Drawing.**

Setting Up the Drawing Units

Setting Up the Drawing Size

The Grid

Setting Up Drawing Limits

Drawing with Grid and Snap

SavingYour Work

A Summary of AutoCAD's Units

#### **4 - More 2D Drawing and editing Commands**

Drawing Rectangles

Drawing Arcs

Drawing Circles

Createa Polyline

Edita Polyline

Copying Objects

Mirroring Objects

#### **5 - Using Layers to Organize YourDrawing.**

Setting Up Layers

AssigningLinetypes to Layers

AssigningObjects to Layers

TurningOffand FreezingLayers

Setting a Linetype Scale Factor

Setting Properties of Layers and Objects

Selecting Colours for Layers and Objects

Using the Action Recorder

CreatingLayer States

#### **6 - Combining Objects into Blocks.**

Making a Block

Inserting the Block

Finding Blocks in a Drawing

Detecting a Block

Using the Properties Palette to Examine a Block

Revising a Block

Sharing Information Between Drawings

#### **7 - Controlling Text in a Drawing.**

Determining Text and Drawing Scale

Defining a Text Style

Using Single-Line Text

UsingMultiline Text

Using the SpellCheck Feature

#### **8 - Using Layouts to Set Up a Print.**

Setting Up Layouts Setting the Layout Parameters Creating a Paper Space Viewport Setting the Viewport Scale Adjusting a Viewport's Contents Setting the Linetype Scale Locking and Turning Viewports Off

#### **9 - Printing anAutoCAD Drawing.**

Using the Plot DialogBox

Printing a Drawing

Determining Lineweights for a Drawing

Previewing a Print

Printing a Drawing

Publishing Multiple Layouts

Plot Styles

Copyright 2025 - Aspect Training